# Título: Corto, conciso (10 palabras, contiene las palabras clave, atractivo/cautivante, sin Acrónimos/abreviaciones. Sin Conceptos o términos que se definirán en el cuerpo del trabajo. Ceci n'est pas un titre.

Nombres apellidos

*Resumen*—Un resumen contiene un solo párrafo de largo máximo 200 palabras. Debe contener lenguaje no técnico para que sea accesible a una audiencia amplia. Debe contestar las siguientes preguntas (mantenga en mente la longitud del resumen): (1)  $\overline{i}$ Cuál es el problema de investigación y por qué es importante? (2)¿Cómo abordaron el problema? (3)¿Qué resultados obtuvieron? (Expresar resultados cuantitativamente si es necesario) (4) ¿Qué perspectivas a futuro proyecta este trabajo? En lo posible recomendamos evitar acrónimos, abreviaciones, términos o conceptos demasiado específicos o que se definirán en el cuerpo del trabajo, referencias bibliográfica), ecuaciones y figuras. Es fundamental no asumir que el lector esta familiarizado ´ con el área del trabajo

# I. INTRODUCCIÓN

# <span id="page-0-1"></span>*I-A. Pautas*

- Ubicar el trabajo en contexto e indicar brevemente el estado del arte (dar referencias relevantes).
- Explicar en mayor detalle por qué es importante el trabajo, es decir, su motivación (dar referencias relevantes).
- Explicar el modelo a utilizar. Si es necesario, mostrar esquemas y ejemplos que ayuden a la comprensión.
- Explicar en mayor detalle el abordaje tomado, explicando sus logros y limitaciones.
- Describir brevemente la organización del informe (opcional)
- Recordar que las ecuaciones deben estar correctamente  $\blacksquare$ numeradas a lo largo del informe

## *I-B. ¿Que evitar? (en lo posible) ´*

- $\blacksquare$  Términos o conceptos que no aporten a una mejor comprensión del trabajo.
- Desarrollos o deducciones largas (si son necesarias, se pueden incluir en un apéndice al final del informe)
- Acrónimos o términos que no hayan sido definidos aún y no sean de amplio uso.

## II. DISPOSITIVO EXPERIMENTAL Y MÉTODOS

# *II-A. Pautas*

Describir el montaje experimental incluyendo esquemas, instrumental empleado (exactitud y precisión de los instrumentos) y figuras pertinentes.

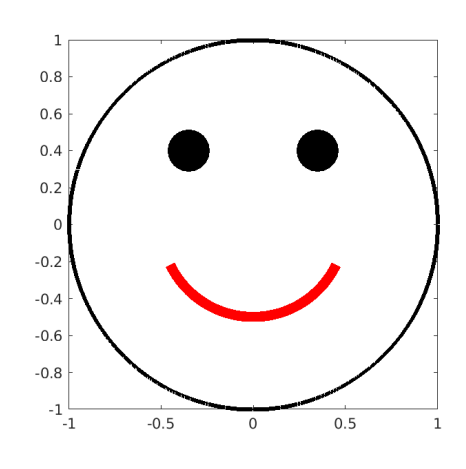

1

<span id="page-0-0"></span>Figura 1. Esa sección incluye la mayor parte de las graficas.

- Debe mencionar las limitaciones del montaje, de las calibraciones y de las medidas necesarias para reducir errores.
- El lector debe ser capaz de reproducir completamente la experiencia luego de leer el informe, por lo que deben estar incluidas todas las condiciones y valores numericos ´ necesarios para que la experiencia sea reproducible.
- Describir brevemente el procesamiento de datos.

# *II-B. ¿Que evitar? (en lo posible) ´*

- Tablas o listas de materiales.
- Valores numéricos sin unidades o incertidumbres.
- Esquemas que no aporten a la comprension del montaje ´
- Desarrollos largos (en la parte del procesamiento)

## III. RESULTADOS

## *III-A. Pautas*

- Describir clara y ordenadamente los resultados obtenidos (ver Fig. [1\)](#page-0-0).
- Relacionar los resultados con los conceptos descriptos en la introducción (ver sección  $I$ ) y con el montaje.
- Hacer una lectura e interpretacion de los resultados ´ obtenidos.
- $\blacksquare$  Incluir gráficas explicadas claramente y evitar las tablas de datos.

# *III-B. ¿Que evitar? (en lo posible) ´*

- Utilizar esta sección como depósito de resultados.
- $\blacksquare$  Tablas de datos (las tablas se pueden utilizar sólo para agrupar resultados puntuales).
- Resultados y figuras que no son indispensables para los objetivos de este trabajo. Muchos pasos intermedios son irrelevantes y no aportan a la historia que intenta contar el trabajo.
- Resultados o figuras sin una lectura de ellos. Si no se mencionaron en el cuerpo de esta sección, seguramente no contribuyen y deben ser eliminados.

# IV. DISCUSIÓN

# *IV-A. Pautas*

- $\blacksquare$  En esta sección se espera un análisis de los resultados obtenidos, en el contexto de la experiencia realizada.
- Describir clara y ordenadamente cómo contribuyen los resultados al problema de investigacion planteado inicial- ´ mente.
- Relacionar las diferencias relativas entre los resultados experimentales y del modelo con las ventajas y limitaciones del montaje experimental.
- Proponer y explicar mejoras en el montaje experimental.
- Si es posible proponer, o bien montajes u otras medidas, que podrían complementar este trabajo, así como otras aplicaciones.
- Intentar partir de la lectura de los resultados puntuales para llegar a una conclusión más general.

#### *IV-B. ¿Que evitar? (en lo posible) ´*

- **Introducir nuevos resultados.**
- Emitir juicios como: Resultado satisfactorio o insatisfactorio, buena o mala correspondencia, etc. Dar valores cuantitativos en cambio .
- Mencionar resultados o figuras que no han sido presentadas en el trabajo.
- Palabras que puedan subestimar al lector, como "claramente", "obviamente", etc. (lo que es claro para uno, puede no ser así para otro).

# V. CONCLUSIÓN

# *V-A. Pautas*

- Hacer un sumario breve de los resultados clave del trabajo (intentar no repetir frases u oraciones utilizadas en el cuerpo del trabajo).
- Utilizar nuevamente un lenguaje accesible para un amplio público, sin asumir que el lector leyó todas las otras partes del artículo (muchos lectores saltan del resumen a las conclusiones directamente).
- Mencionar los resultados y figuras clave
- Dar una perspectiva de trabajo a futuro.

# *V-B. ¿Que evitar? (en lo posible) ´*

- Mencionar resultados que no se encuentran en el cuerpo del trabajo.
- Dar conclusiones que no surjan naturalmente de la discusión.
- Lenguaje demasiado específico. En esta sección se escribe con la misma generalidad que en la sección resumen. @column@grid

## VI. LATEX TIPS

This section is a copy of Overleaf help to write a Latex file. Please delete this all when you write your report.

## *VI-A. How to create Sections and Subsections*

Simply use the section and subsection commands, as in this example document! With Overleaf, all the formatting and numbering is handled automatically according to the template you've chosen. If you're using Rich Text mode, you can also create new section and subsections via the buttons in the editor toolbar.

#### *VI-B. How to include Figures*

First you have to upload the image file from your computer using the upload link in the file-tree menu. Then use the includegraphics command to include it in your document. Use the figure environment and the caption command to add a number and a caption to your figure. See the code for Figure [2](#page-2-0) in this section for an example.

Note that your figure will automatically be placed in the most appropriate place for it, given the surrounding text and taking into account other figures or tables that may be close by. You can find out more about adding images to your documents in this help article on [including images on Overleaf.](https://www.overleaf.com/learn/how-to/Including_images_on_Overleaf)

## *VI-C. How to add Lists*

You can make lists with automatic numbering ...

- 1. Like this,
- 2. and like this.
- . . . or bullet points . . .
	- **Like this,**
	- and like this.

#### *VI-D. How to write Mathematics*

LATEX is great at typesetting mathematics. Let  $X_1, X_2, \ldots, X_n$  be a sequence of independent and identically distributed random variables with  $E[X_i] = \mu$ and Var $[X_i] = \sigma^2 < \infty$ , and let

$$
S_n = \frac{X_1 + X_2 + \dots + X_n}{n} = \frac{1}{n} \sum_{i=1}^{n} X_i
$$

denote their mean. Then as  $n$  approaches infinity, the random variables  $\sqrt{n}(S_n - \mu)$  converge in distribution to a normal  $\mathcal{N}(0, \sigma^2)$ .

#### *VI-E. How to change the margins and paper size*

Usually the template you're using will have the page margins and paper size set correctly for that use-case. For example, if you're using a journal article template provided by the journal publisher, that template will be formatted according to their requirements. In these cases, it's best not to alter the margins directly.

If however you're using a more general template, such as this one, and would like to alter the margins, a common way to do so is via the geometry package. You can find the geometry package loaded in the preamble at the top of this example file, and if you'd like to learn more about how to adjust the settings, please visit this help article on [page size and margins.](https://www.overleaf.com/learn/latex/page_size_and_margins)

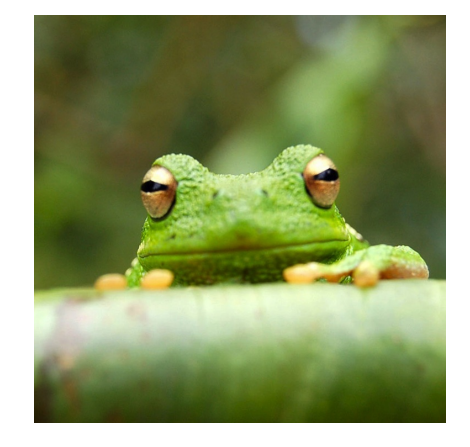

Figura 2. This frog was uploaded via the file-tree menu.

<span id="page-2-0"></span>

| Item              | <b>Quantity</b> |
|-------------------|-----------------|
| Widgets           | 47              |
| Gadgets           | 13              |
| Cuadro I          |                 |
| AN EXAMPLE TABLE. |                 |

<span id="page-2-1"></span>*VI-F. How to change the document language and spell check settings*

Overleaf supports many different languages, including multiple different languages within one document.

To configure the document language, simply edit the option provided to the babel package in the preamble at the top of this example project. To learn more about the different options, please visit this help article on [international language support.](https://www.overleaf.com/learn/latex/International_language_support)

To change the spell check language, simply open the Overleaf menu at the top left of the editor window, scroll down to the spell check setting, and adjust accordingly.

#### *VI-G. How to add Tables*

Use the table and tabular environments for basic tables see Table [I,](#page-2-1) for example. For more information, please see this help article on [tables.](https://www.overleaf.com/learn/latex/tables)

#### *VI-H. How to add Citations and a References List*

You can simply upload a .bib file containing your BibTeX entries, created with a tool such as JabRef. You can then cite entries from it, like this: [\[Gre93\]](#page-2-2). Just remember to specify a bibliography style, as well as the filename of the .bib. You can find a [video tutorial here](https://www.overleaf.com/help/97-how-to-include-a-bibliography-using-bibtex) to learn more about BibTeX.

If you have an [upgraded account,](https://www.overleaf.com/user/subscription/plans) you can also import your Mendeley or Zotero library directly as a .bib file, via the upload menu in the file-tree.

#### **REFERENCIAS**

<span id="page-2-2"></span>[Gre93] George D. Greenwade. The Comprehensive Tex Archive Network (CTAN). *TUGBoat*, 14(3):342–351, 1993.